# REX-210UA/410UA マニュアル 第2.0版

## 1. インストールの前に

## 1-1. パッケージ内容の確認

本パッケージには以下のものが同梱されております。万一、不足 のものがある場合はお手数ですが、弊社サポートセンターにご連 絡ください。 <パッケージ同梱内容一覧> ●本体

●UVオールインワンケーブル、Audio付 (型番:RCL-KU43-18、約 1.8m) (REX-210UAは2セット、REX-410UAは4セット) ●ACアダプタ 12V,1A(型番:RSO-AC12-10) ●保証書 ●ユーザーズマニュアル(本紙)

## 1-2. 対応0Sと対応機種

#### ●対応0S

Windows XP/Me/2000/98SE/98およびLinux

●対応機種

ミニD-Sub15ピンモニタコネクタおよび、USBコネクタを装備した PC/AT互換機

●対応モニタ

- PC/AT互換機用モニタ(ミニD-Sub15pinコネクタ) VGA/SVGA/XGA/SXGA/マルチスキャン対応

●対応マウスと対応キーボード

USBマウスおよびUSBキーボード

●対応USB機器

USB1.1規格に準拠した機器 USB2.0対応機器は、USB1.1機器として動作します。

1— $3$ . 各部の名称(下図は、REX-410UAです。REX-210UAも基本的に同じです。 㧕ޕߔ߹ࠅ߇႐วࠆߥ⇣ᐓ⧯ߪߣታ㓙-

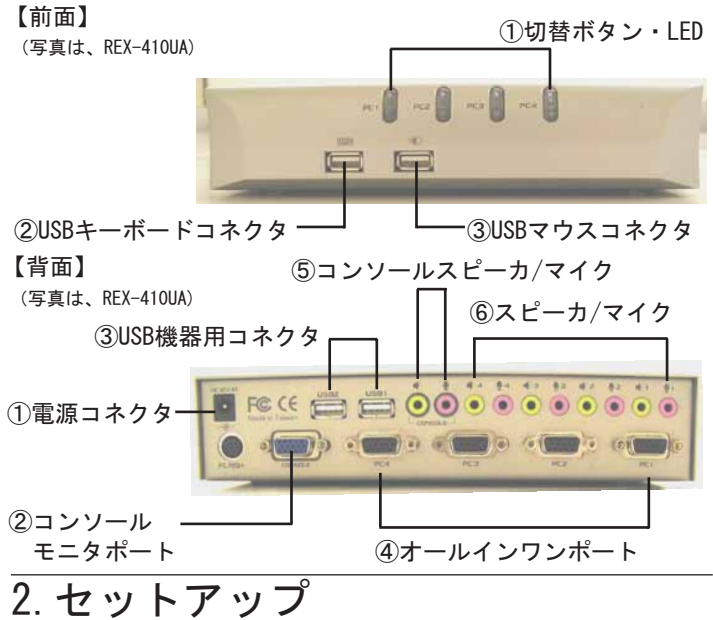

ここでは、REX-410UAの接続を例にとり説明します。REX-210UAも 基本的に同じです。下記手順に従って、接続を行ってください。

#### 【注意】

-

-

-

本製品を接続する前に、各PCのBIOS設定でUSBキーボードをEnable に設定してください。また、Halt On設定でKeyboard Errorが検出 されてもOSが起動するように設定してください。上記設定を行って も、起動時にキーボードエラーが表示される場合やBIOSメニューで ─│ 使用できない場合があります。これは本製品内部のUSB HUBを経由 しているためですが、OS起動後は、USBキーボードやUSBマウスを **|問題なくご使用いただけます。これらの設定が行えないパソコン** の場合、ご使用頂けないことがあります。

# 2-1. ケーブルの接続

(下図は、REX-410UAを例に説明します。実際とは若干異なる場合があります。)

- (1) 接続する前に、全ての機器の電源がOFFであることをご確認 ください。
- (2)USBキーボード、USBマウスを接続します。

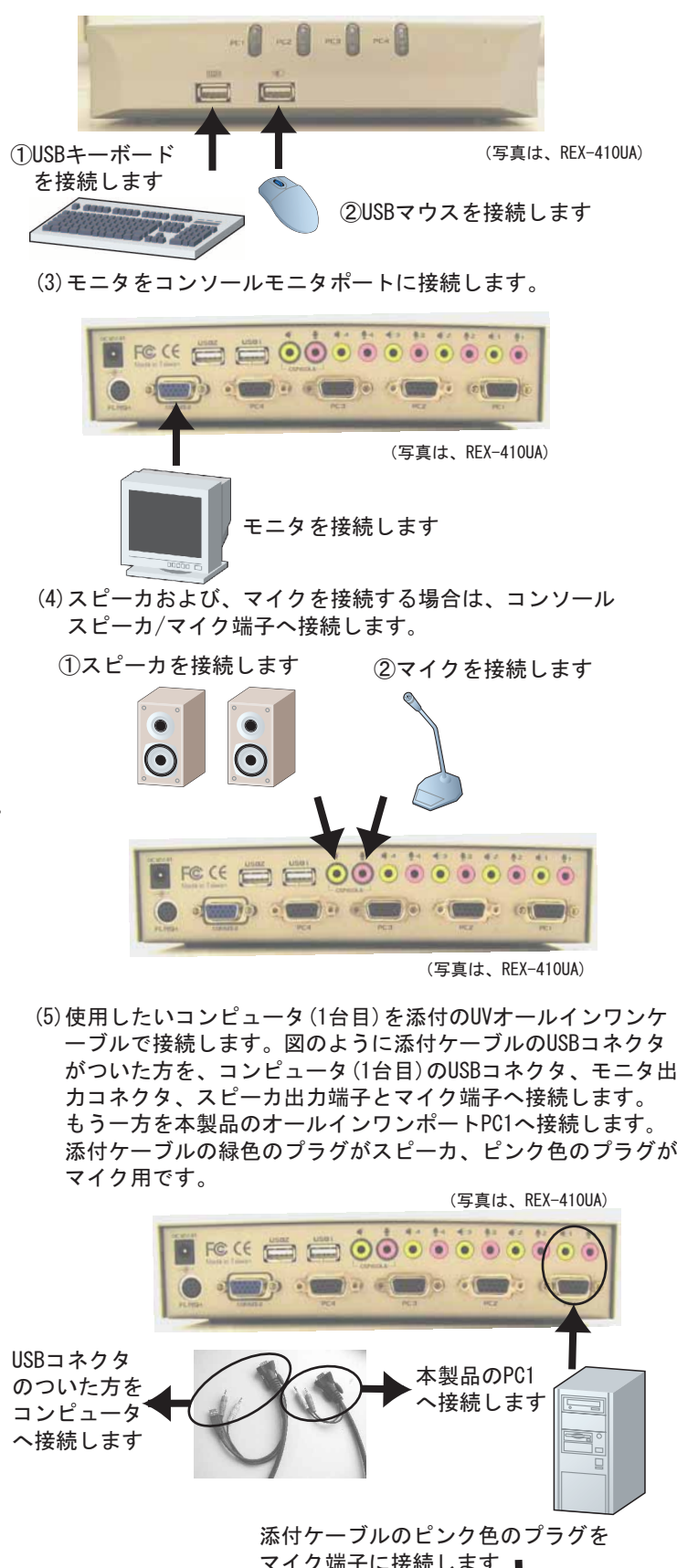

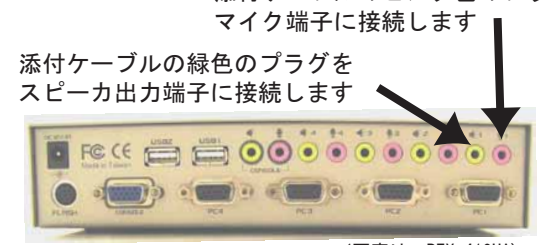

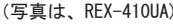

- (6) 2台目以降のコンピュータについても、ステップ(5) と同様の操作を行います。
- (7)付属の電源アダプタを「電源コネクタ」に接続します。
- (8) 接続した全てのコンピュータを起動します。

## 2-2 ドライバのインストール

Windows XP/Me/2000を使用している場合は、ドライバのインス トールは自動的に行われます。Windows98SE/98のOSをご使用の 方は、ウィザードが起動しますが、そのまま[次へ]を押して進 み、最後に[完了]を押すだけです。Windows98SE/98配布CD-ROM を要求された場合には、その指示に従ってください。下図は、 Windows98の場合の例です。OSにより若干異なる場合があります。

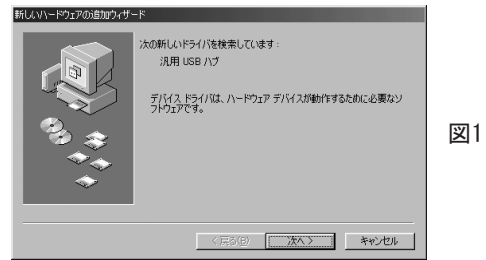

「汎用USBハブ」のウィザード画面が表示されますので、そのまま 「次へ」を押して進み、最後に「完了」を押します。再度、同じ ウィザード画面が表示されますので、同様の操作を行ってください。

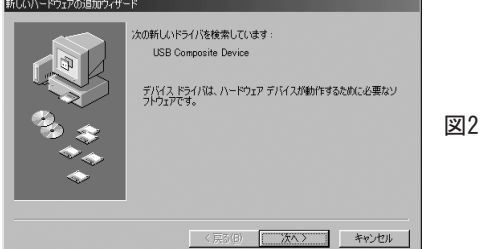

次に「USB Composite Device」のウィザード画面が表示されますので、 そのまま「次へ」を押して進み、最後に「完了」を押します。

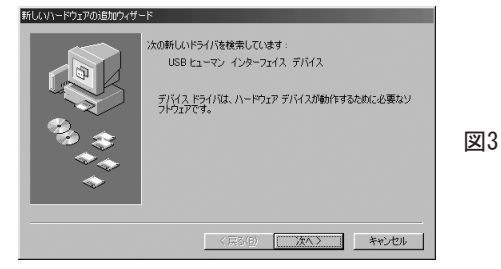

次に「USB ヒューマン インターフェース デバイス」のウィザード画面 が表示されますので、そのまま「次へ」を押して進み、最後に「完了」 を押します。再度、同じウィザード画面が表示されますので、同様の操 作を行ってください。

## 3. 操作方法

各コンピュータ間の切替は、次の2通りの方法があります。 (1)本体フロントパネルの「切替ボタン」を直接押す。 (2) キーボード上の「Scroll Lock」キーを次のように押す。

①前のアクティブなPCへUSB機器と共に接続されます。

モニタ/マウス/キーボード/USB機器は常に同じPCに接続されます。

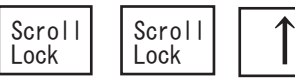

②次のアクティブなPCへUSB機器と共に接続されます。 モニタ/マウス/キーボード/USB機器は常に同じPCに接続されます。

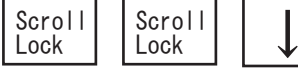

3自動的に約7~10秒間隔でUSB機器と共に切替わっていきます。 ……。<br>モニタ/マウス/キーボード/USB機器は常に同じPCに接続されます。 - 終了するにはキーボード上のスペースキーを押してください。

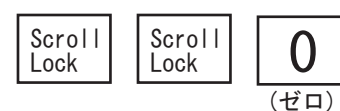

④切替時の認識音のON/OFF(本製品の電源がOFFになると、認識音 の設定はONに戻ります)

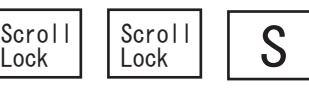

⑤モニタ/マウス/キーボードを希望する番号のパソコンに接続し ます。USB機器は切替わりません。あるPCに接続したUSB接続の CD-RでCD-R書込中に他のPCに切替えて他の作業をする場合など に便利です。

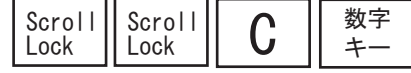

6USB機器のみを希望する番号のパソコンに切替えます。

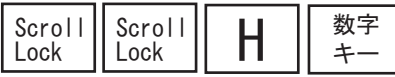

⑦モニタ/マウス/キーボード/USB機器を同時に希望する番号のパソ コンに切替えます。

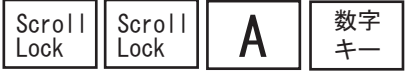

【使用可能な数字キー】REX-210UAでは、1or2 REX-410UAでは、1or2or3or4 但し、テンキーは使用できません。

#### 【注意】

- 1 切替時の認識音をONに設定している場合は、「Scroll Lock」 キーを2回押すと音がします。最後のキーを押すと再度音が します。切替時の認識音をOFFに設定している場合は、切替ボタ ンが点滅しますので、上記のHotKeyが認識されているかどうか 確認することができます。
- 2.Windows XP/Me/2000/Linuxを使用している場合、PCを切替えた 後、USBキーボードやUSBマウスが使用できるようになるまでに 5-15秒(PCを切替えずに起動させた後の初回の切替時は、1,2分 掛かる場合もあります)掛ますが、これは、切離されたデバイ スのドライバを再度ロードするために必要な時間で、問題はあ りません。

-

-

- 3. Windows 98SE/98を使用しているPCに本製品を接続した状態で 起動する場合は、必ずそのPCに本製品を切替えてください。 他のチャンネルを選択した状態でWindows 98SE/98を搭載した PCを起動すると、「マウスが見つかりません」のメッセージが 表示されWindows 98SE/98が起動しなくなります。
- 4.USB HDD, MO,CD-RW, Flash Memory Reader/Writer, Flash Memory DiskなどのMass Storage Deviceを共用する場合、 こららを切替える前に必ず「デバイスの安全な取外し」作業を 行ってください。又、これらのDeviceヘアクセス中には絶対に — 切替えないでください。間違った使用によるデータの損失、破損 | 等につきましてはいかなる責任も負いかねますので、予めご了承 ください。
- 5.USB-LANアダプタ、USB-ISDNアダプタ、USB-Modem、USB-ADSLな どを共用する場合、これらを切替えると一旦接続が解除され、 切替られた直後にドライバの再ロードと再接続が実行されます。 6. 切替時、オーディオ (スピーカ、マイク) も切替わります。

## 4. 本製品に関するお問い合わせ

本製品に関するご質問等がございましたら、下記までお問合せく ださい。なお、ご質問に対する回答は、下記営業時間内となりま すのでご了承ください。また、ご質問の内容によりましては、弊 社でのテスト・チェック等の関係上、回答までに時間を要する場 合もございますので、予めご了承ください。なお、Linuxに関す るご質問·お問い合わせはホームページよりEメールにて承りま す。(http://www.ratocsystems.com)

ラトックシステム株式会社 サポートセンター 〒556-0012 大阪市浪速区敷津東1-6-14 朝日なんばビル TEL 大阪:06-6633-0190 東京:03-3837-3010 FAX 06-6633-3553 (FAXは24時間受付) 営業時間 月曜~金曜 10:00~13:00、14:00~17:00 土曜・日曜・祝日および弊社指定の休日を除く

ホームページで最新の情報をお届けしております。 ご質問もここから入力できます。 http://www.ratocsystems.com/

## 5. ユーザー登録

ユーザー登録は、下記URLより行うことができます。 https://regist.ratocsystems.com/

### 6. 一般仕様(REX-210UA/410UA)

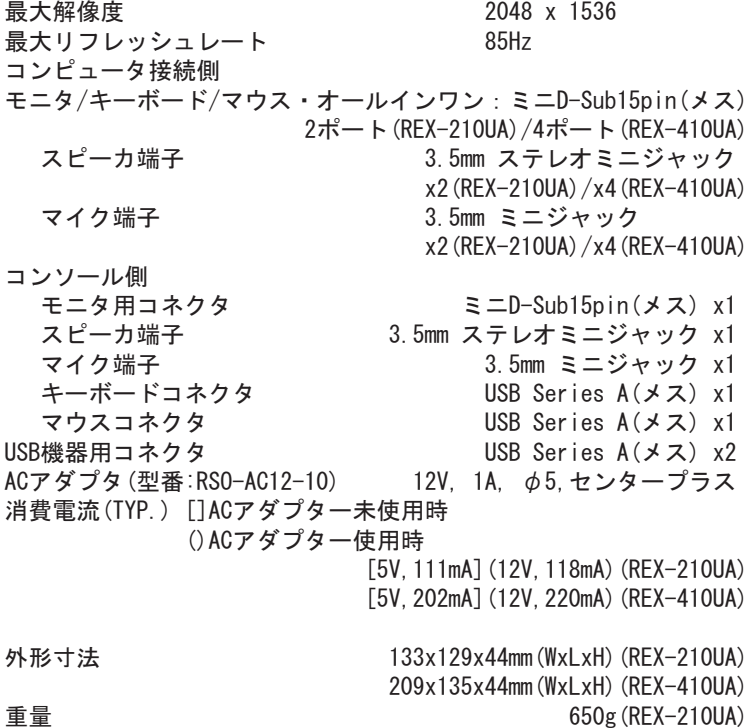

7. オプション品

オプション品のご注文は、(株)アール・ピー・エスにて承ります。 FAX 06-6633-8295

オンラインによるご注文も受け付けております。 https://rps.ratocsystems.com/

RS0-AC12-10 ACアダプタ(12V,1A,φ5,センタープラス) UVオールインワンケーブル、Audio付(約1.8m) RCL-KU43-18 UVオールインワンケーブル、Audio付(約3.0m) RCL-KU43-30 UVオールインワンケーブル、Audio付(約4.8m) (約4.8m) RCL-KU43-48

#### 8. 制限事項

- ●ノートパソコンではBIOSやハードウェアの制限により使用
- できない場合があります。<br>●NEC PC-9821シリーズには対応していません。<br>●AT規格キーボードではご使用いただけません。<br>●AT規格キーボードではご使用いただけません。
- 
- ●PS/2変換コネクタ付きシリアルマウスはご使用いただけません。
- ●特定のパソコンやアプリケーションに依存するキーボード<br>- (ワンタッチボタンなど)や特別な機能をもったマウスは、正常 に動作しない場合があります
- ●キーボードパワーオン機能はPCのBIOS、OSの仕様や設定により
- │使用できない場合があります。<br>●ワンタッチボタンによるレジューム・サスペンド機能はご<br>●マウスの専用ドライバやユーティリティ等は、ご使用いただけ<br>ない場合があります。
- 
- ●Linuxでご使用の場合、カーネルのバージョンやディストリ ビューションの仕様により、使用できない場合があります。
- ●Linuxでご使用の場合、PC-UNIXのみ対応です。
- ●Macintoshではキーボード仕様の違いによりご使用いただけません。 ●パソコンの電源がOFFの状態でも、USBコネクタから電源が供給<br>‐されるパソコンが選択されている場合は、本製品のLEDが点滅 します
- ●ホットキーでの切替時、テンキーによる番号入力ができません。
- ●本製品を接続する前に、BIOS設定でUSBキーボードをEnable<br>- に設定してください。また、Halt On設定でKeyboard Error が検出されてもOSが起動するように設定してください。<br>上記設定を行っても、起動時にキーボードエラーが表示される<br>場合やBIOSメニューで使用できない場合があります。これは本<br>製品内部のUSB HUBを経由しているためですが、OS起動後は、<br>USBキーボードやUSBマウスを問題なくご使用いただけます。<br>これらの設定が行えない、設定を行ってもOSが起動しないパソ<br>コンの場合、USBキーボードを直結するか、PS/2キーボードを使
- 用して、BIOS設定をあらかじめ行っておく必要があります。<br>●Windows XP,2000,Meご使用時、USB機器の切替時やWindows起動<br>- 時、USBキーボードやUSB機器を認識し、ドライバをロードする ∴;;、。。。<br>ための時間が必要です
- ●USB機器の切替時は、USB機器がアクセス中でないことをご確認 の上、切替を行ってください。また、USBハードディスクなどの<br>ストレージデバイスをご使用の場合は、必ず「ハードウェアの<br>取り外し」作業を行った後、切替を行ってください。<br>●Windows 98SE/98でUSBキーボードやUSBマウスを使用する場合は、<br>初回接続時にWindows 98SE/98のCD-ROMからドライバのインス
- トールを要求される場合があります。またOS起動時は、本製品の ← チャンネルをそのパソコンが接続されているチャンネルに合せて おく必要があります。

#### 9. ご注意

930g (REX-410UA)

- ●本書の内容に関しましては、将来予告なしに変更することがあ ります
- ●本書の内容につきましては万全を期して作成しておりますが、 万一ご不審な点や誤りなどお気づきの点がございましたら<br>ご連絡下さいますようお願い致します。 万 -
- ●運用の結果につきましては責任を負いかねますので、予めご了 承願います
- ●製品改良のため、予告なく外観または仕様の一部を変更するこ とがあります
- ●本製品は日本国内仕様となっており、海外での保守およびサ ポートは行っておりません。
- ●本製品の保証や修理に関しては、添付の保証書に記載されてお ─ ります。必ず内容をご確認の上、大切に保管してください。<br>●Mac OS、Macintoshは米国アップルコンピュータ社の商標です。
- ●Windowsは米国マイクロソフト社の米国およびその他の国にお
- ─ける登録商標です。<br>●本製品および本マニュアルに記載されている会社名および製品 名は、各社の商標または登録商標です。ただし本文中にはRよ<br>び TMマークは明記しておりません。
- ●本製品を廃棄するときは、地方自治体の条例に従ってくださ ―い。 条例の内容については、各地方自治体にお問い合わせくだ さい
- ●"REX"は株式会社リコーが商標権を所有していますが、弊社 は使用許諾契約により本商標の使用を認められています。
- ●本製品の運用を理由とする損失、免失利益等の請求につきまして [は、いかなる責任も負いかねますので、予めご了承ください。

安全にお使い頂くために

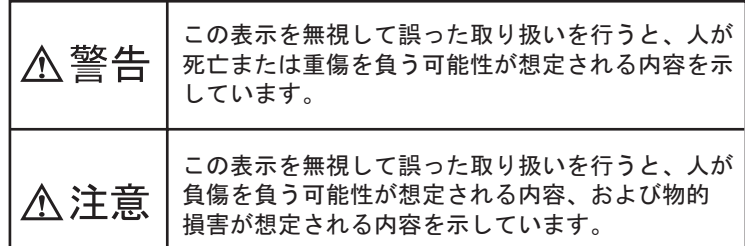

## △警告

- 
- ●製品の分解や改造等は、絶対に行わないでください。<br>●無理に曲げる、落とす、傷つける、上に重いものを載せること<br>‐は行わないでください。
- ●製品が水・薬品・油等の液体によって濡れた場合、ショートに<br>─☆る火災や感電の恐れがあるため使用しないでください。

## 不注意

- 
- ●本製品は電子機器ですので、静電気を与えないでください。<br>●ラジオやテレビ、オーディオ機器の近く、モータなどノイズを<br>※発生する機器の近くでは誤動作することがあります。<br>●本製品(ソフトウェアを含む)は日本国内仕様です。日本国外
- ─で使用された場合の責任は負いかねます。<br>●高温多湿の場所、温度差の激しい場所、チリやほこりの多い場
- 
- 所、振動や衝撃の加わる場所、スピーカ等の磁気を帯びたもの<br>の近くでの保管は避けてください。<br>●本製品は、医療機器、原子力機器、航空宇宙機器、輸送機器な<br>ど人命に関わる設備や機器、および高度な信頼性を必要とする<br>設備、機器での使用は意図されておりません。これらの設備、 - 機器制御システムに本製品を使用し、本製品の故障により人身 - 事故、火災事故などが発生した場合、いかなる責任も負いかね ます。

### ラトックシステム株式会社 サポートセンター宛 (FAX)06-6633-3553

REX-210UA/410UAについての質問書式参考例(下記を参考の上パソコンの環境情報をお知らせください)

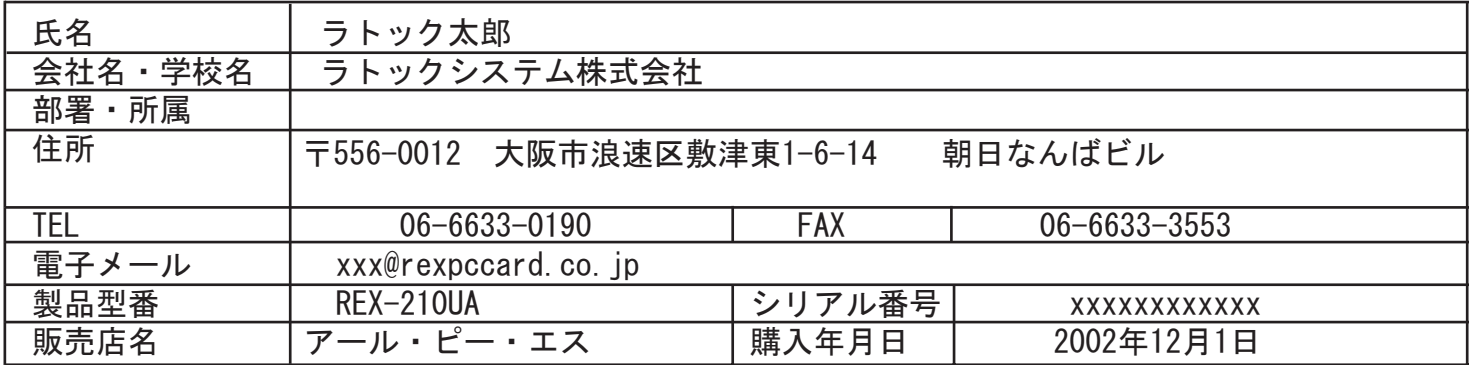

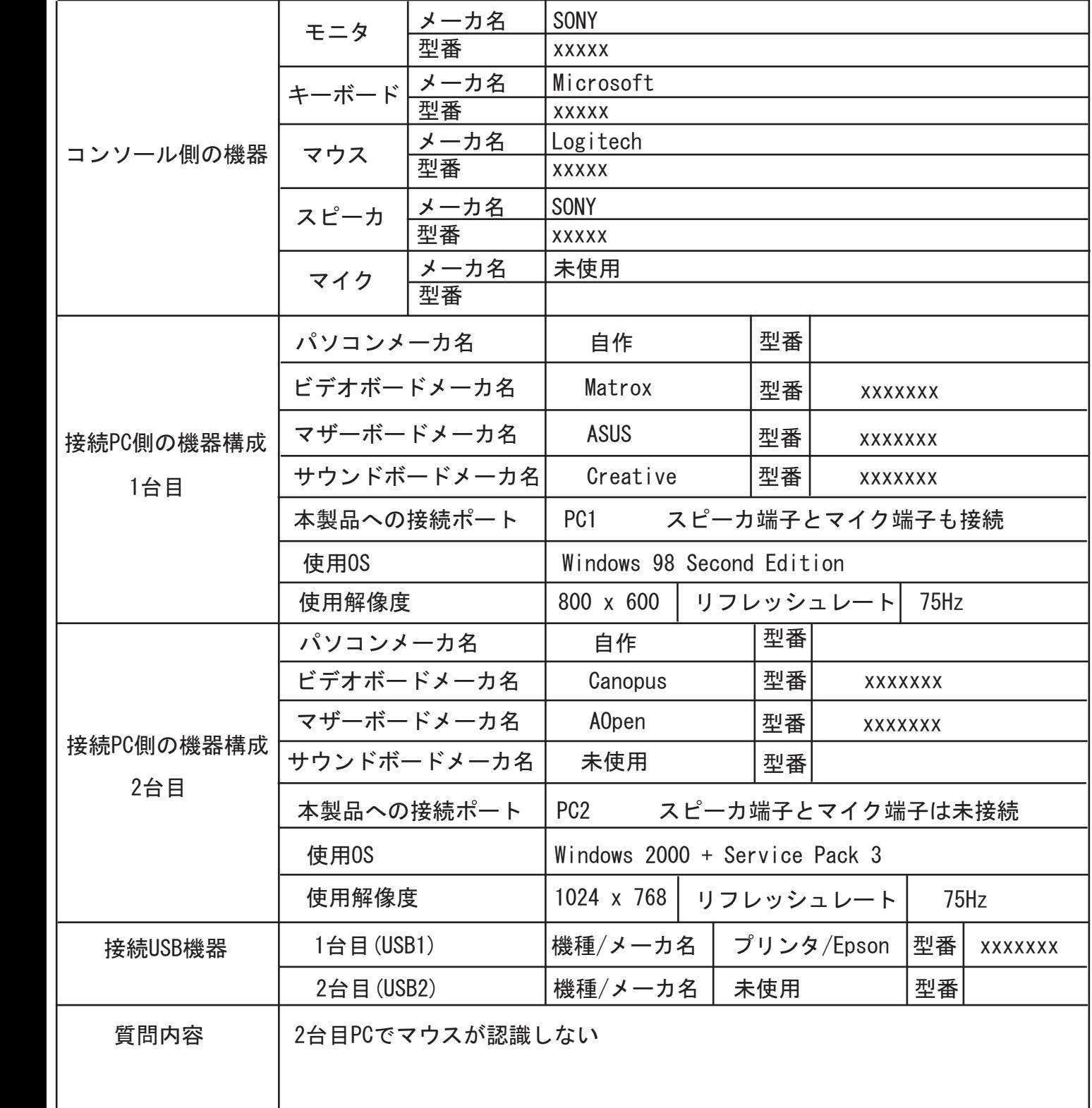